## Creating a Snapshot Reading Assessment - Step 2 Threshold

## **Background information**

The Snapshot Threshold assessment is designed to identify whether a Learner is clearly achieving above (or below) a specified learning progression step. In some cases the Learner's result will be "undecided" indicating that they are close to the threshold step. The report also indicates a best-fit step and scale score.

This assessment option is available for use either online (adaptive) or in a paper-based format. In either format a maximum of 19 items will be included in the assessment.

An online Snapshot Assessment with a threshold can finish early if the learners responses indicate they are clearly above or below the nominated threshold. However the assessment cannot finish until a minimum of 10 items have been answered.

Please visit this support page for further information about how the threshold concept operates: http://www.literacyandnumeracyforadults.com/resources/355065

## **Creating the Assessment (Online or Paper-based)**

1. From the Home Tab or the Assessments Tab select the "Create a Reading Assessment" link

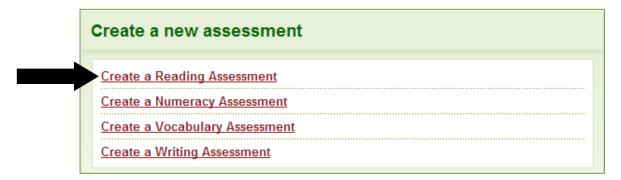

2. If you are creating an online assessment select Snapshot and the Step 2 Threshold option

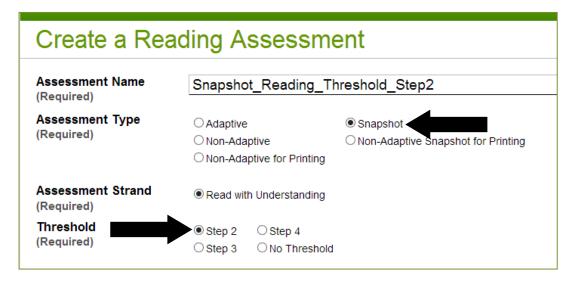

If you are creating a Paper-based assessment select Non-Adaptive Snapshot for Printing and the Step 2
Threshold option

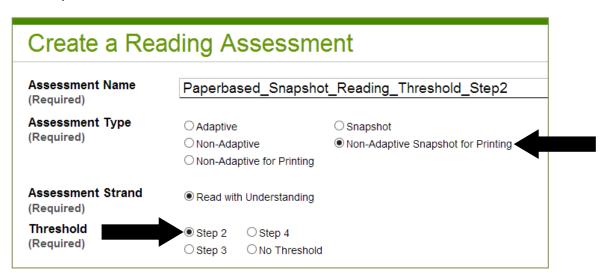

## **Getting support**

If you have any questions about creating or using a Snapshot Threshold assessment please email the Assessment Tool Service Desk at assessforadults@nzcer.org.nz